## **Adding Instructional Hours**

*In Topspro enterprise you are able to add instructional hours to each student. Follow the steps below for entering instructional hours per class.* 

I

- 1) From the **Organization** menu click **Classes** -> **Instances.**
- 2) Select or filter for a **Class**. Double click to open.
- 3) From the **Navigator** at left, select **Instructional Hours**.
- 4) From **Class Instance** Information, click
- 5) From **Participation Source** drop-down menu, select a **Category** to enter hours.

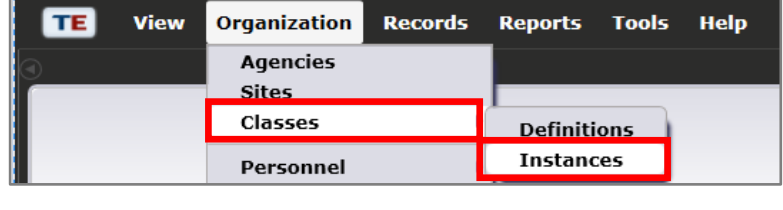

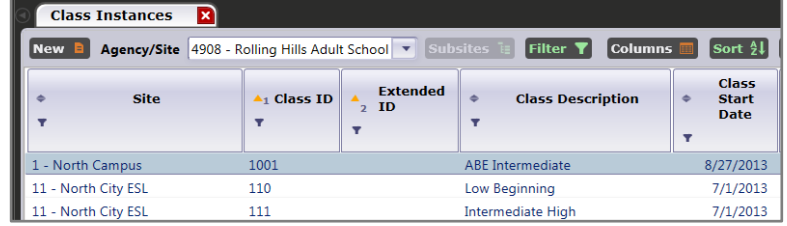

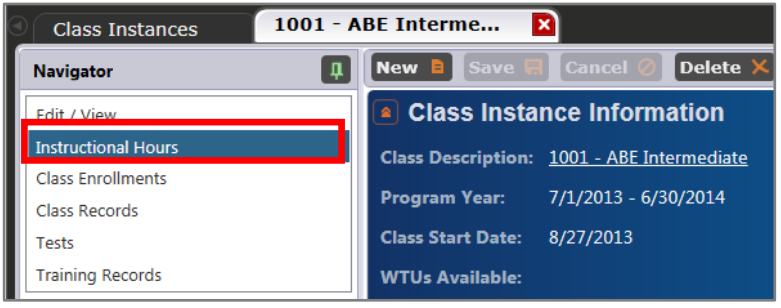

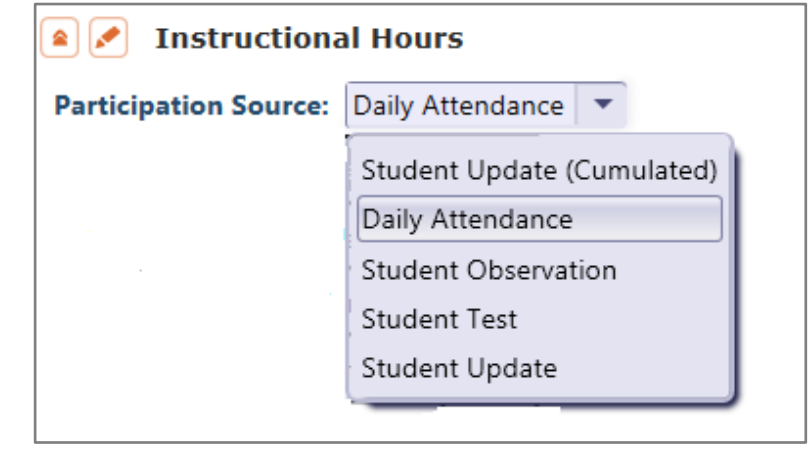

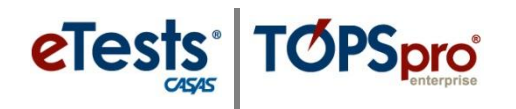

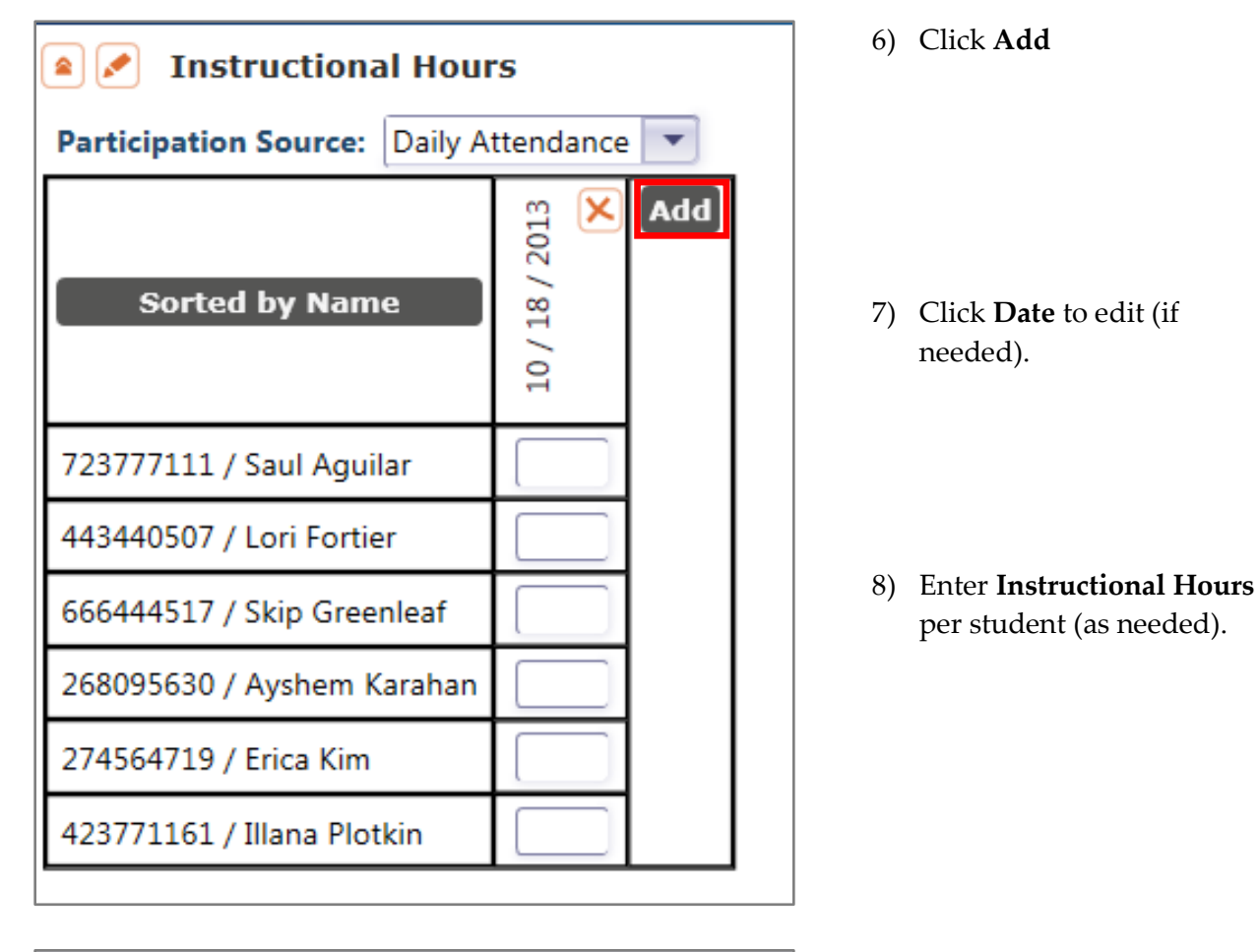

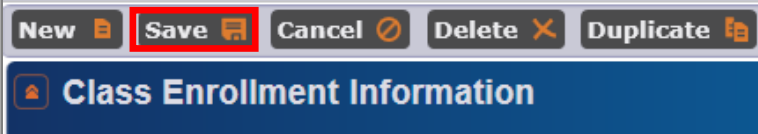

9) Click **Save.**